Presented at the COMSOL Conference 2009 Milan

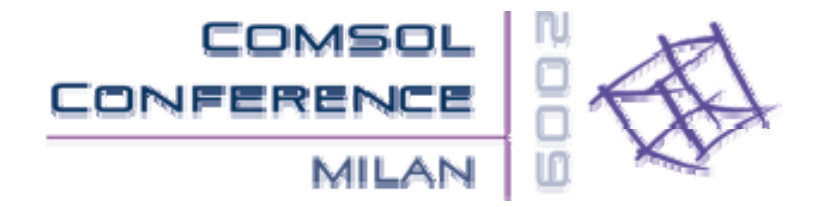

## EUROPEAN COMSOL CONFERENCE 2009

Milan October 14-16, 2009

## HANDLING TESSELLATED FREE SHAPE OBJECTS WITH A MORPHING MESH PROCEDURE IN COMSOL MULTIPHYSICS®

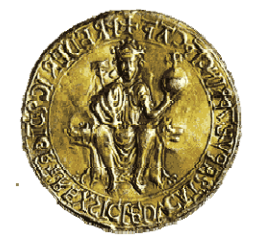

Dep't of Mechanical Engineering for Energetics Univ. of Naples, Federico II - Italy

**Pasquale Franciosa Salvatore Gerbino**

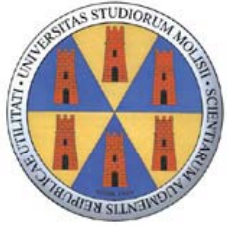

Univ. of MoliseSchool of Engineering - Italy

### **Outline**

### **□ Introduction and Aims**

#### **Q Morphing Mesh Approach**

#### $\square$  Matlab<sup>®</sup> GU

Comsol®-Matlab® interface

**□ Case Studies** 

#### **□ Final Remarks**

## Introduction and Aims

- **Tessellated mesh** model commonly used in Reverse Engineering applications, Digital Replication for Rapid Prototyping, Computer Graphics
- $\Box$  In some cases, mesh model can be used as it is
- … instead, in several other applications, it needs to be postprocessed

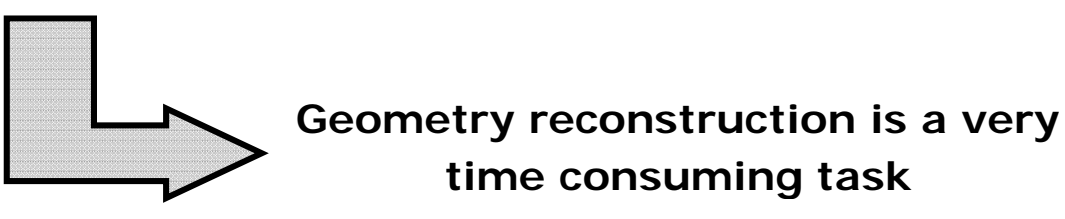

■ During the re-design stage, continuous geometry changing are needed

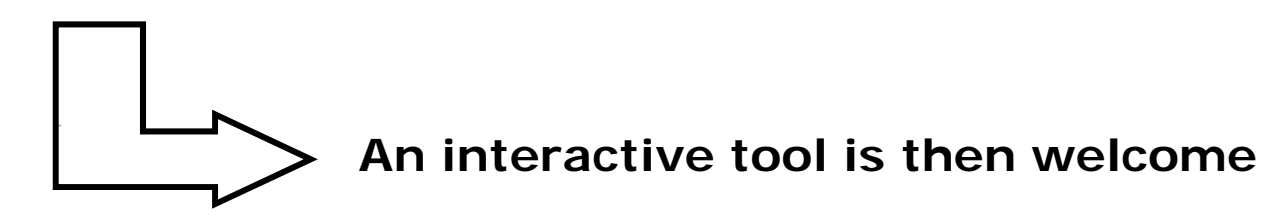

#### Introduction and Aims*PRIN Project\* 2006-2008*

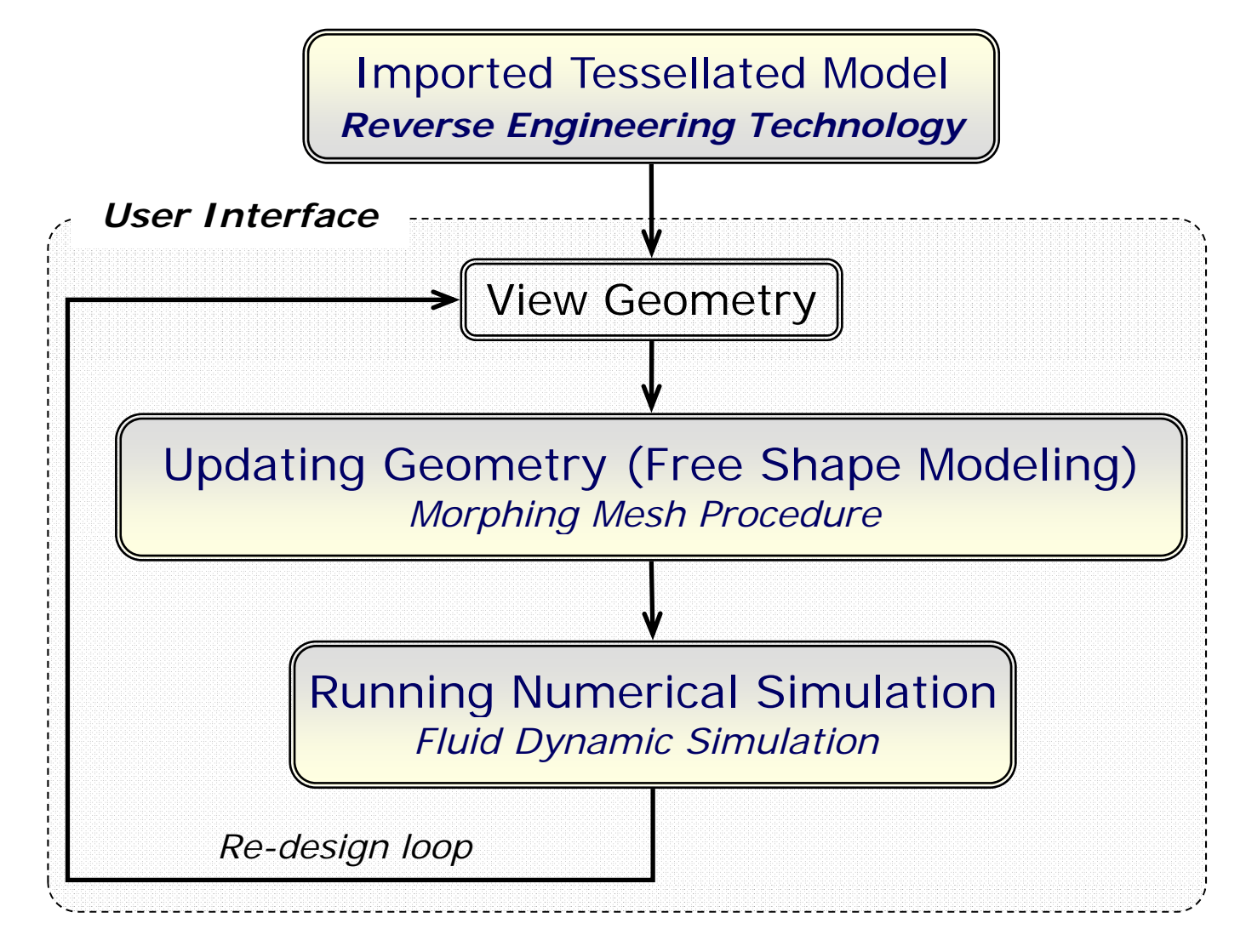

NuoDARSI - Product User-Oriented Development based on Augmented Reality and Interactive Simulatior\*

## … in this work

□ Re-design loop:

#### *Free Shape Modeling* (**mesh-based)**

*Running Numerical Simulation*

*Viewing Simulation Results-Updating Geometry (interactively)*

Comsol Multiphysics® - Matlab® Integration

## Free Shape Modeling

**a Aim**: update geometry interactively (mesh-based)

 **How**: by picking few control points from the imported geometry **Solution**:…

## *… Morphing Mesh Procedure*

□ Defining control points

User input (picking from graphical interface)

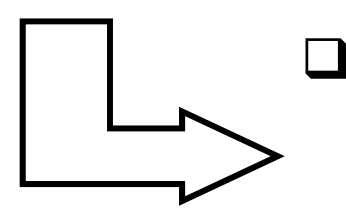

Defining influence hulls

User input (ellipsoid domain)

 $\Box$ Defining weight function

User input (based-bezier shape)

 $\Box$ Merge Shapes

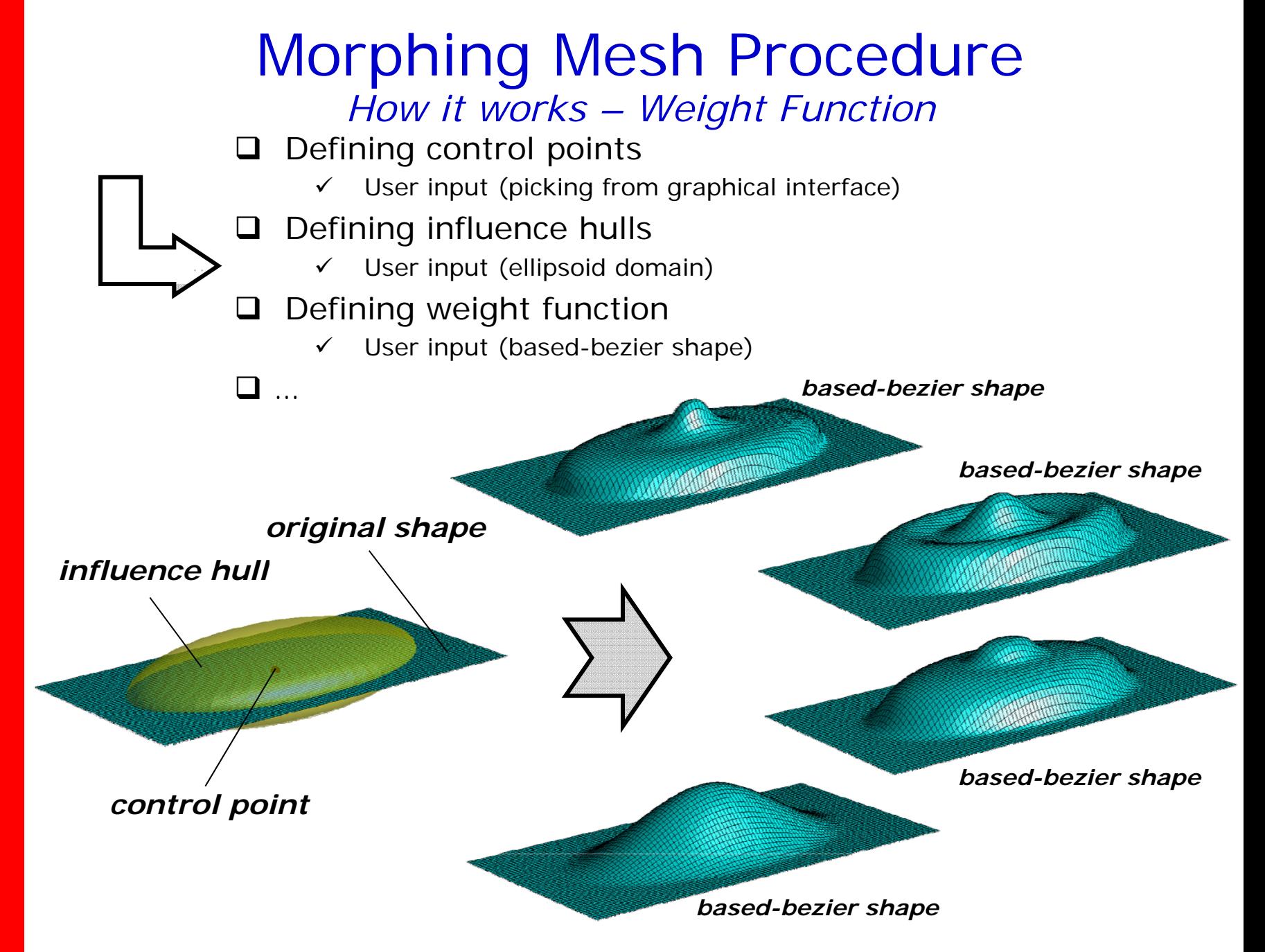

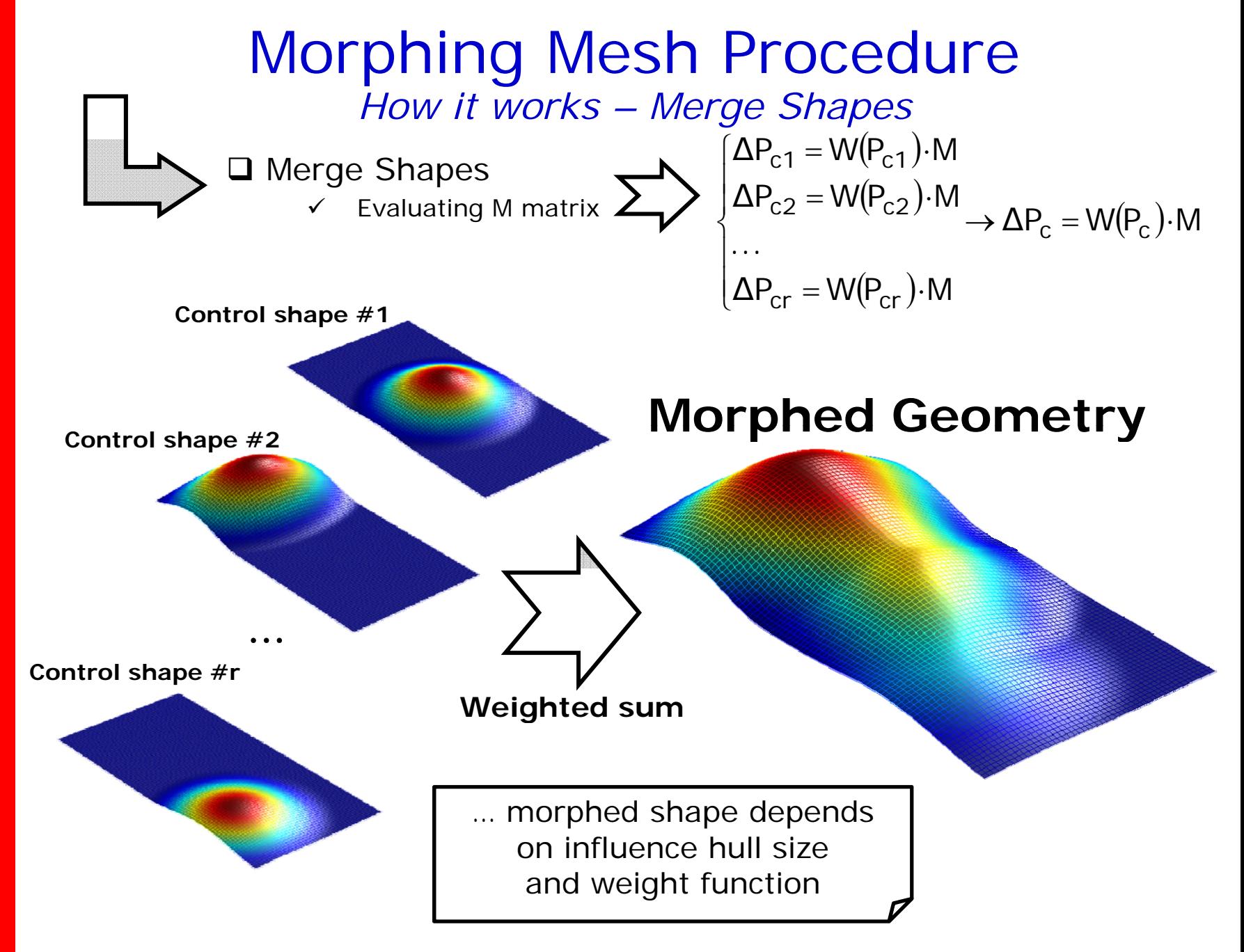

#### Running Numerical Simulation *Fluid Dynamic Simulation*

#### **Q** Fluid Dynamic simulatior

- $\checkmark$ Laminar Navier-Stokes Comsol® Application mode
- $\checkmark$ External flows
- **□** Create geometry
	- $\checkmark$ ✓ Converting mesh geometry to Comsol® geometry object
		- $\blacksquare$  In Comsol® importing procedure may generate some errors, that user cannot easily control
		- $\blacksquare$ • Internal Comsol® functions ("face3" and "geomcoerce" used)
	- $\checkmark$  Creating fluid geometry domain (bounding box)

**Q** Run simulatior

#### Matlab® Programming *ProMESH Interface*

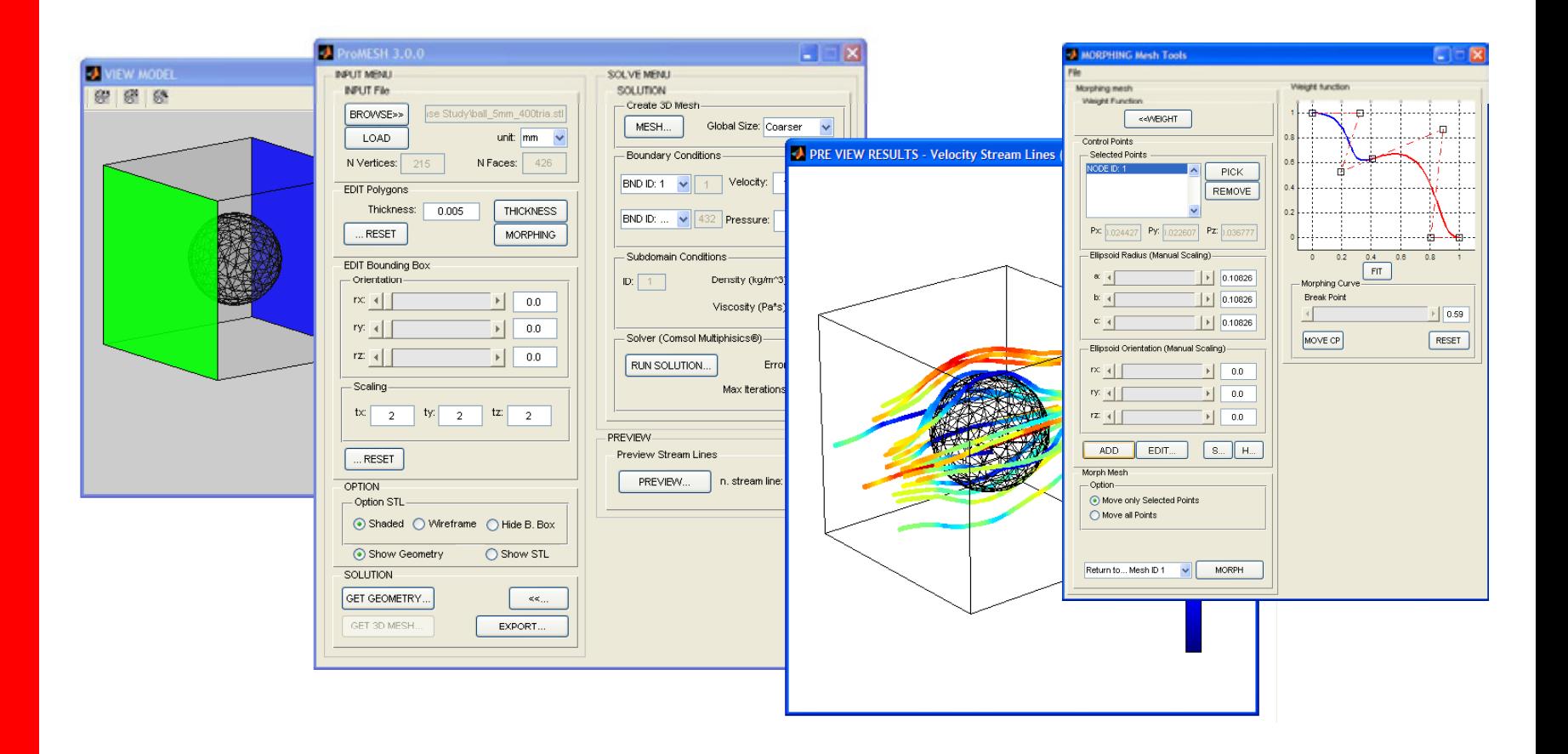

MatLAB® Programming *ProMESH Interface - Movie*

## ProMESH 3.0

by P. Franciosa, S. Gerbino

#### Applications *Imported Closed Domain*

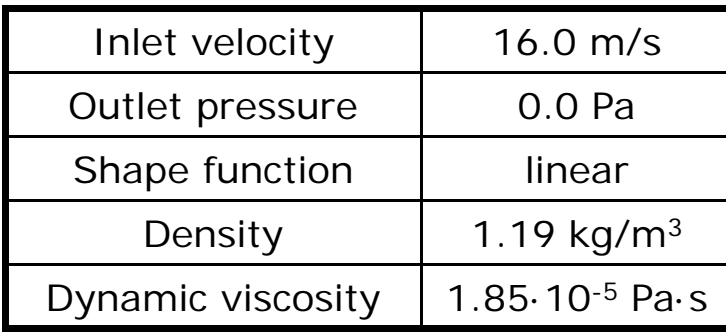

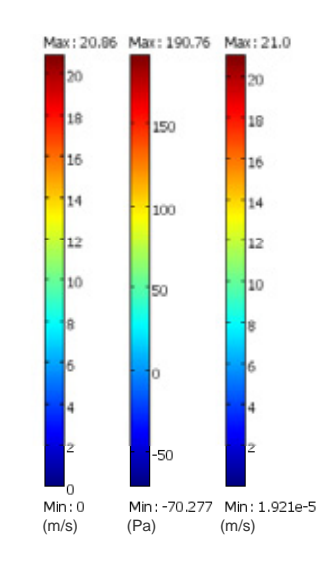

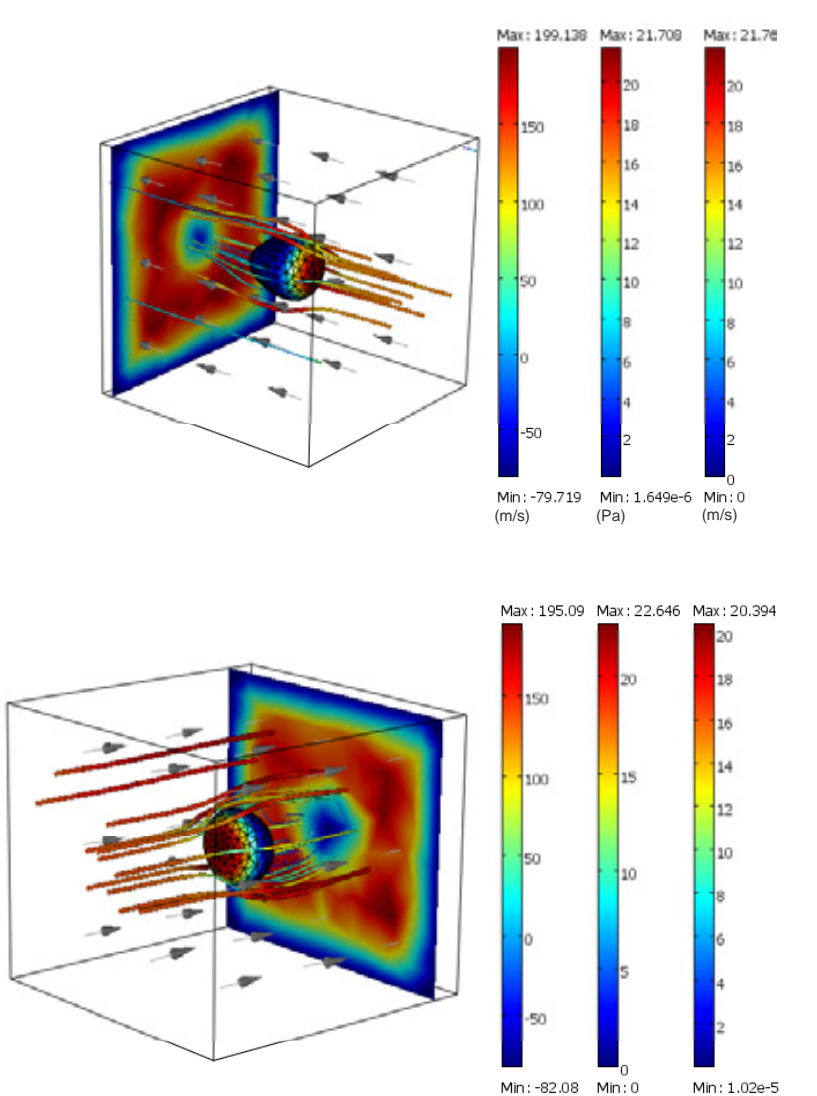

 **i i l h … original geometry: sphere (D=100mm)**

**EUROPEAN COMSOL CONFERENCE 2009 - Milan October 14-16, 2009** *Franciosa, P., Gerbino, S.*

 $(m/s)$  (Pa)  $(m/s)$ 

### Applications *Imported Opened Domain*

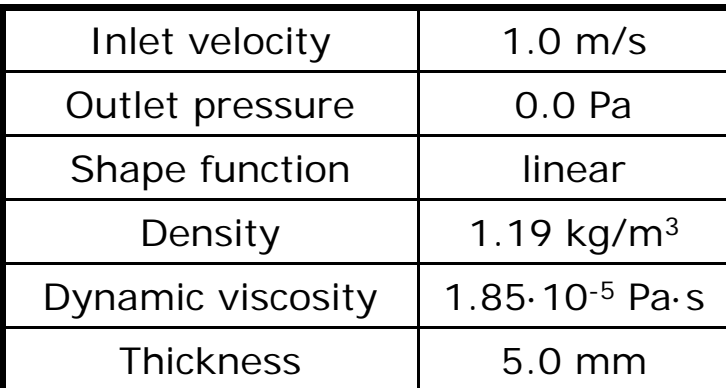

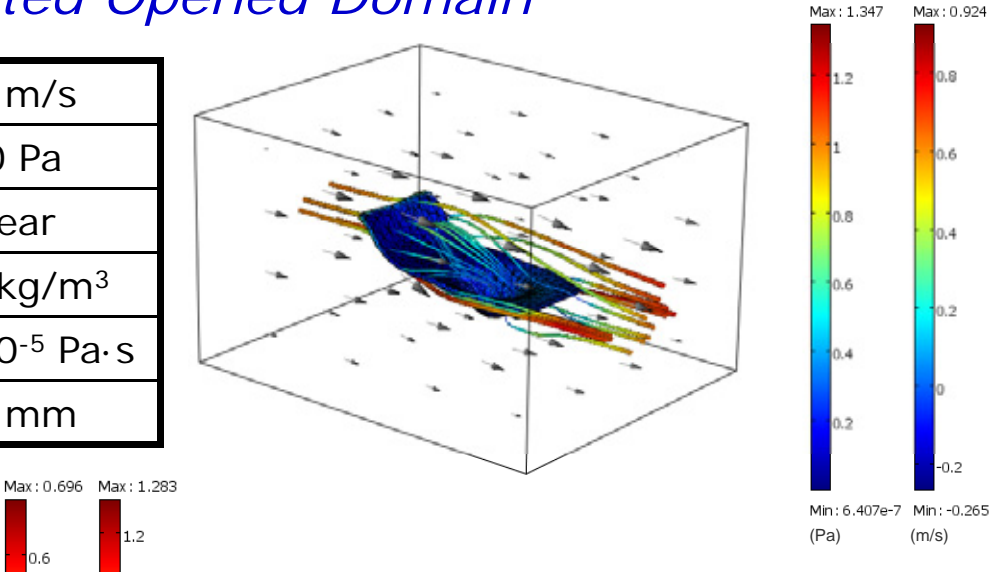

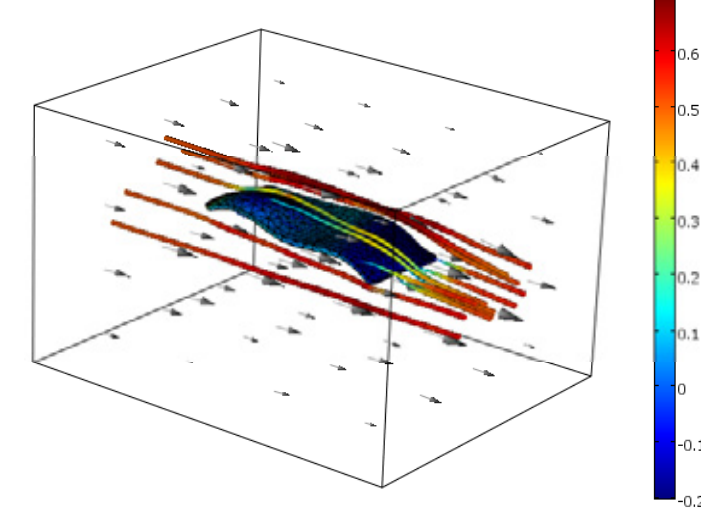

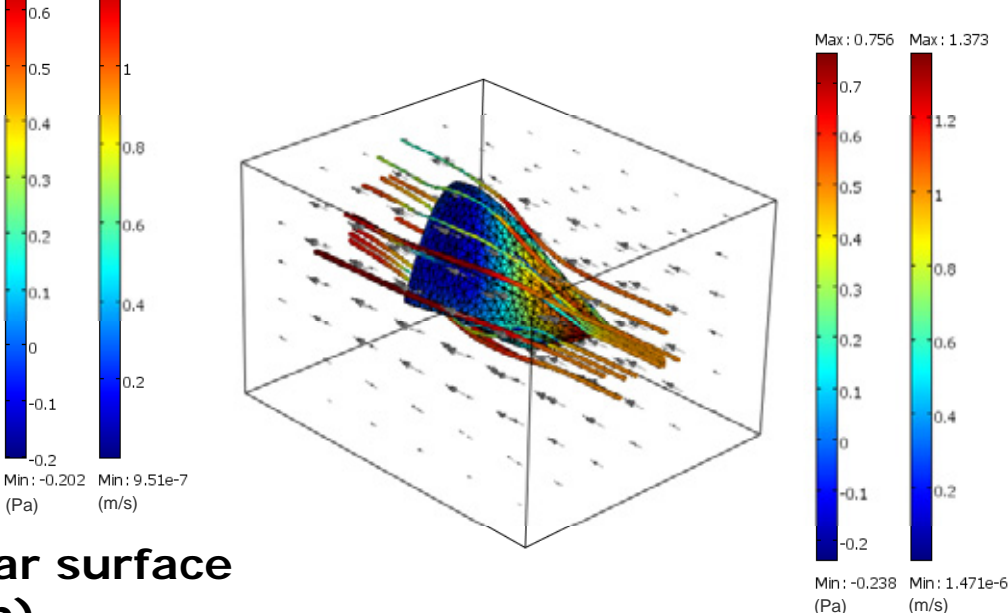

#### **… original geometry: planar surface (bxh=200x100mm)**

**EUROPEAN COMSOL CONFERENCE 2009 - Milan October 14-16, 2009** *Franciosa, P., Gerbino, S.*

(Pa) (m/s)

 $-0.1$ 

 $-0.2$ 

 $1.2$ 

 $0.6$ 

 $0.6$ 

 $0.5$ 

0.2

## Final Remarks

- **Q** Morphing Mesh for free shape modelling
	- Control point
	- $\checkmark$  Influence hull
	- $\checkmark$  Weight function
- Matlab®-Comsol® integration

**Q** ProMESH tool to easily manage tessellated models

- $\checkmark$  Importing tessellated models
- $\checkmark$  Morphing geometry
- $\checkmark$  Running simulatior
- $\checkmark$  View results & updating geometry

#### Future Improvements:

**Q** Decimation algorithm

- $\checkmark$  to easily manipulate imported tessellated models
- $\square$  Re-meshing (mesh optimization) algorithm
	- $\checkmark$ to improve mesh quality of imported tessellated models

## **Thanks for your attention!**

# **Q ti ? uestions**

**Pasquale Franciosa** *pasquale.franciosa@unina.it*

**Salvatore Gerbino***salvatore.gerbino@unimol.it*